# **Samba AD**

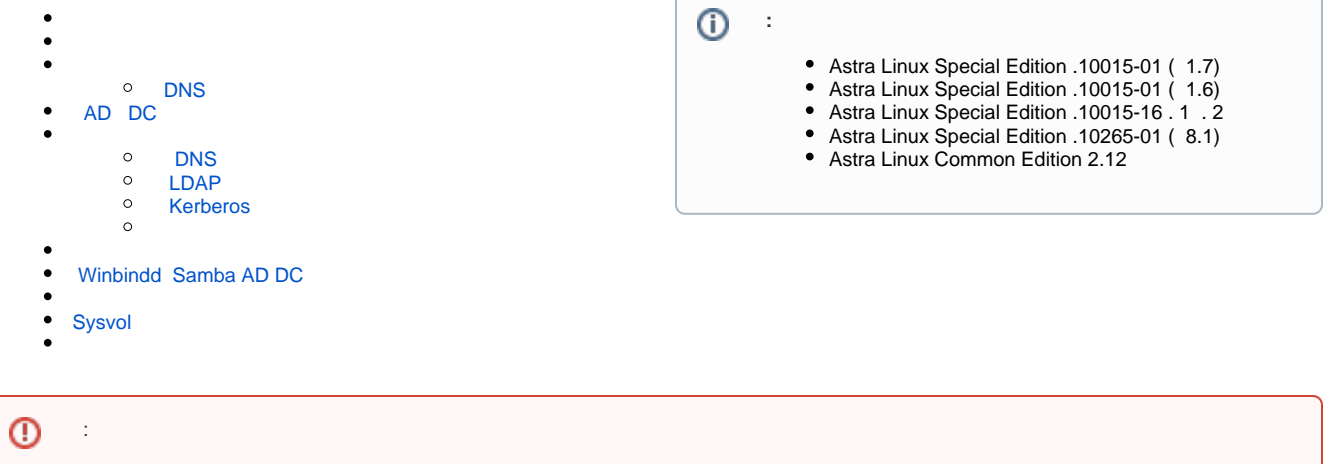

• (Astra Linux Special Edition - );  $\bullet$ , .

#### [wiki.samba.org](https://wiki.samba.org/index.php/Joining_a_Samba_DC_to_an_Existing_Active_Directory)

Active Directory (AD) ()., , . Samba . , ( AD) [Samba AD](https://wiki.astralinux.ru/pages/viewpage.action?pageId=27362929).

⊕ NT4 (Primary Domain Controller, PDC) , , (Backup Domain Controllers, BDC). AD, [FSMO,](https://wiki.samba.org/index.php/Flexible_Single-Master_Operations_(FSMO)_Roles) , AD, , "".

, - Windows AD DC 10.0.2.10 dc1.samdom.example.com

 $^{\circ}$ Kerberos. . .

Astra Linux:

- $\bullet$  IP- (, 10.0.2.250);
- DNS IP- DNS (.., , 10.0.2.10). /etc/resolv.conf :

search samdom.example.com nameserver 10.0.2.10

 , dc2.samdom.example.com:  $\bullet$ 

sudo hostnamectl set-hostname dc2.samdom.example.com

```
\bullet /etc/hosts IP-, , :
```
10.0.2.253 dc2.samdom.example.com dc2⊕

Windows AD DNS Astra Linux IP- Astra Linux (. Windows AD). . [Samba AD;](https://wiki.astralinux.ru/pages/viewpage.action?pageId=27362929)

 $\bullet$ dnsutils, dig DNS:

```
sudo apt install dnsutils
```
, DNS-, , ;

DNS host, IP-:

```
host -t A dc2.samdom.example.com
dc2.samdom.example.com has address 10.0.2.253
```
## <span id="page-1-0"></span>DNS

<span id="page-1-1"></span> , (DC) DNS AD. DC, DNS. DNS, : DNS . [BIND9 DNS- Samba AD](https://wiki.astralinux.ru/pages/viewpage.action?pageId=27362964).

 'nameserver' '/etc/resolv.conf' Windows AD DC, , DC Kerberos KDC ⊕

# AD DC

```
 Samba Windows . Joining a Windows DC to a Samba domain.
⊕
      Astra Linux ( - ) Windows AD.
  Samba AD. . . . .
  \bullet ;
  • samba;
   Windows AD.
⊕
          . . .
➀
       (knowledge consistency checker, KCC) Samba DC DC AD. 15-.
  samdom.example.com (DC), DNS DNS BIND9_DLZ:
  1. 
 :
     sudo apt install samba winbind libpam-winbind libnss-winbind libpam-
     krb5 krb5-config krb5-user krb5-kdc bind9
  2. 
 :
     sudo systemctl stop winbind smbd nmbd krb5-kdc
  3. 
 :
     sudo systemctl mask winbind smbd nmbd krb5-kdc
  4. 
 samba, :
```
#### sudo rm /etc/samba/smb.conf

#### 5. samba-tool domain join:

:

, :

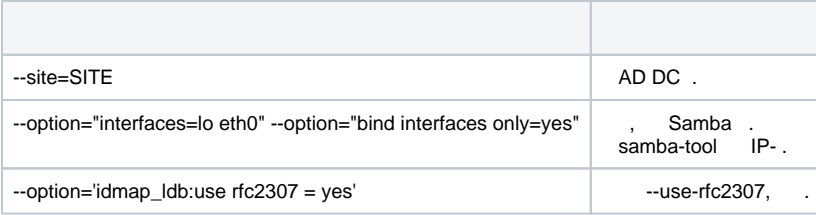

samba-tool domain join . man samba-tool :

samba-tool domain join --help

sudo samba-tool domain join **samdom.example.com** DC -U"**SAMDOM**\administrato r" --dns-backend=BIND9\_DLZ

Finding a writeable DC for domain 'samdom.example.com' Found DC dc1.samdom.example.com Password for [SAMDOM\administrator]: workgroup is SAMDOMsudo ap realm is samdom.example.com Adding CN=DC2,OU=Domain Controllers,DC=samdom,DC=example,DC=com Adding CN=DC2,CN=Servers,CN=Default-First-Site-Name,CN=Sites,CN=Configuration,DC=samdom,DC=example,DC=com Adding CN=NTDS Settings,CN=DC2,CN=Servers,CN=Default-First-Site-Name,CN=Sites,CN=Configuration,DC=samdom,DC=example, DC=com Adding SPNs to CN=DC2,OU=Domain Controllers,DC=samdom,DC=example,DC=com Setting account password for DC2\$ Enabling account Calling bare provision Looking up IPv4 addresses Looking up IPv6 addresses No IPv6 address will be assigned Setting up share.ldb Setting up secrets.ldb Setting up the registry Setting up the privileges database Setting up idmap db Setting up SAM db Setting up sam.ldb partitions and settings Setting up sam.ldb rootDSE Pre-loading the Samba 4 and AD schema A Kerberos configuration suitable for Samba 4 has been generated at /usr/local/samba/private/krb5.conf Provision OK for domain DN DC=samdom,DC=example,DC=com Starting replication Schema-DN[CN=Schema,CN=Configuration,DC=samdom,DC=example,DC=com] objects[402/1550] linked\_values[0/0] Schema-DN[CN=Schema,CN=Configuration,DC=samdom,DC=example,DC=com] objects[804/1550] linked\_values[0/0] Schema-DN[CN=Schema,CN=Configuration,DC=samdom,DC=example,DC=com] objects[1206/1550] linked\_values[0/0] Schema-DN[CN=Schema,CN=Configuration,DC=samdom,DC=example,DC=com] objects[1550/1550] linked\_values[0/0] Analyze and apply schema objects Partition[CN=Configuration,DC=samdom,DC=example,DC=com] objects[402/1618] linked\_values[0/0] Partition[CN=Configuration,DC=samdom,DC=example,DC=com] objects[804/1618] linked\_values[0/0] Partition[CN=Configuration,DC=samdom,DC=example,DC=com] objects[1206/1618] linked\_values[0/0] Partition[CN=Configuration,DC=samdom,DC=example,DC=com] objects[1608/1618] linked\_values[0/0] Partition[CN=Configuration,DC=samdom,DC=example,DC=com] objects[1618/1618] linked\_values[42/0] Replicating critical objects from the base DN of the domain Partition[DC=samdom,DC=example,DC=com] objects[100/100] linked\_values[23/0] Partition[DC=samdom,DC=example,DC=com] objects[386/286] linked\_values[23/0] Done with always replicated NC (base, config, schema) Replicating DC=DomainDnsZones,DC=samdom,DC=example,DC=com Partition[DC=DomainDnsZones,DC=samdom,DC=example,DC=com] objects[44/44] linked\_values[0/0] Replicating DC=ForestDnsZones,DC=samdom,DC=example,DC=com Partition[DC=ForestDnsZones,DC=samdom,DC=example,DC=com] objects[19/19] linked\_values[0/0] Committing SAM database Sending DsReplicaUpdateRefs for all the replicated partitions Setting isSynchronized and dsServiceName

Setting up secrets database Joined domain SAMDOM (SID S-1-5-21-469703510-2364959079-1506205053) as a DC :

6.

```
systemctl unmask samba-ad-dc
systemctl enable samba-ad-dc
```
7. DNS (.DNS-BIND9) samba:

```
echo 'include "/var/lib/samba/bind-dns/named.conf";' | sudo tee -a /etc
/bind/named.conf
sudo chown -R root:bind /var/lib/samba/bind-dns
```
8. DNS:

sudo systemctl restart bind9

9. samba:

sudo systemctl start samba-ad-dc

```
 , : DNS, LDAP, Kerberos.
```
## DNS

:

```
host -t A somedom.example.com
samdom.example.com has address 10.0.2.250
samdom.example.com has address 10.0.2.10
 DNS . dig (, dnsutils), dc1.samdom.example.com dc2.samdom.example.com:
dig samdom.example.com @dc1.samdom.example.com +nocookie
```
NOERROR ANSWER SECTION :

O ... ;; ->>HEADER<<- opcode: QUERY, status: NOERROR, id: 25455 ... ;; ANSWER SECTION: samdom.example.com 600 IN A 10.0.2.250 samdom.example.com 600 IN A 10.0.2.10 ...

dig samdom.example.com @dc2.samdom.example.com

DNS :

dig SRV \_ldap.\_tcp.samdom.example.com @dc1.samdom.example.com +nocookie dig SRV \_ldap.\_tcp.samdom.example.com @dc2.samdom.example.com

NOERROR ANSWER SECTION ADDITIONAL SECTION :

O) ... ;; ->>HEADER<<- opcode: QUERY, status: NOERROR, id: 54924 ... ;; ANSWER SECTION: \_ldap.\_tcp.samdom.example.com. 900 IN SRV 0 100 389 dc2.samdom.example.com. \_ldap.\_tcp.samdom.example.com. 600 IN SRV 0 100 389 dc1.samdom.example.com. ;; ADDITIONAL SECTION: dc2.samdom.example.com. 900 IN A 10.0.2.250 dc1.samdom.example.com. 3600 IN A 10.0.2.10 ...

, DNS Kerberos:

dig SRV \_kerberos.\_tcp.samdom.example.com @dc1.samdom.example.com +nocookie dig SRV \_kerberos.\_tcp.samdom.example.com @dc2.samdom.example.com

NOERROR ANSWER SECTION ADDITIONAL SECTION :

Ü ... ;; ->>HEADER<<- opcode: QUERY, status: NOERROR, id: 54924 ... ;; ANSWER SECTION: \_ldap.\_tcp.samdom.example.com. 900 IN SRV 0 100 389 dc2.samdom.example.com. \_ldap.\_tcp.samdom.example.com. 600 IN SRV 0 100 389 dc1.samdom.example.com. ;; ADDITIONAL SECTION: dc1.samdom.example.com. 3600 IN A 10.0.2.10 dc2.samdom.example.com. 900 IN A 10.0.2.250 ...

#### <span id="page-4-0"></span>LDAP

LDAP :

sudo samba-tool drs showrepl

:

```
Default-First-Site-Name\DC2
DSA Options: 0x00000001
DSA object GUID: 303f45ca-3a45-4169-ad71-0903ac3e7ab9
DSA invocationId: 4750cc0a-ba23-4492-a1cd-3c66f5b3b073
=== INBOUND NEIGHBORS ===CN=Configuration,DC=samdom,DC=example,dc=com
         Default-First-Site-Name\DC1 via RPC
                 DSA object GUID: ce07ab44-222f-4882-b4f5-ed382f6b2047
                 Last attempt @ Fri Dec 6 10:27:20 2019 MSK was successful
                 0 consecutive failure(s).
                 Last success @ Fri Dec 6 10:27:20 2019 MSK
DC=samdom,DC=example,dc=com
        Default-First-Site-Name\DC1 via RPC
                 DSA object GUID: ce07ab44-222f-4882-b4f5-ed382f6b2047
                 Last attempt @ Fri Dec 6 10:27:20 2019 MSK was successful
                 0 consecutive failure(s).
                 Last success @ Fri Dec 6 10:27:20 2019 MSK
DC=DomainDnsZones,DC=samdom,DC=example,dc=com
         Default-First-Site-Name\DC1 via RPC
                 DSA object GUID: ce07ab44-222f-4882-b4f5-ed382f6b2047
                 Last attempt @ Fri Dec 6 10:27:20 2019 MSK was successful
```

```
 0 consecutive failure(s).
                 Last success @ Fri Dec 6 10:27:20 2019 MSK
CN=Schema,CN=Configuration,DC=samdom,DC=example,dc=com
        Default-First-Site-Name\DC1 via RPC
                 DSA object GUID: ce07ab44-222f-4882-b4f5-ed382f6b2047
                 Last attempt @ Fri Dec 6 10:27:20 2019 MSK was successful
                 0 consecutive failure(s).
                 Last success @ Fri Dec 6 10:27:20 2019 MSK
DC=ForestDnsZones,DC=samdom,DC=example,dc=com
        Default-First-Site-Name\DC1 via RPC
                 DSA object GUID: ce07ab44-222f-4882-b4f5-ed382f6b2047
                 Last attempt @ Fri Dec 6 10:27:20 2019 MSK was successful
                 0 consecutive failure(s).
                 Last success @ Fri Dec 6 10:27:20 2019 MSK
==== OUTBOUND NEIGHBORS ====
CN=Configuration,DC=samdom,DC=example,dc=com
         Default-First-Site-Name\DC1 via RPC
                 DSA object GUID: ce07ab44-222f-4882-b4f5-ed382f6b2047
                 Last attempt @ Fri Dec 6 08:27:31 2019 MSK was successful
                 0 consecutive failure(s).
                 Last success @ Fri Dec 6 08:27:31 2019 MSK
DC=samdom,DC=example,dc=com
        Default-First-Site-Name\DC1 via RPC
                 DSA object GUID: ce07ab44-222f-4882-b4f5-ed382f6b2047
                 Last attempt @ Thu Dec 5 17:24:10 2019 MSK was successful
                 0 consecutive failure(s).
                 Last success @ Thu Dec 5 17:24:10 2019 MSK
DC=DomainDnsZones,DC=samdom,DC=example,dc=com
         Default-First-Site-Name\DC1 via RPC
                 DSA object GUID: ce07ab44-222f-4882-b4f5-ed382f6b2047
                 Last attempt @ Thu Dec 5 17:24:10 2019 MSK was successful
                 0 consecutive failure(s).
                 Last success @ Thu Dec 5 17:24:10 2019 MSK
CN=Schema,CN=Configuration,DC=samdom,DC=example,dc=com
         Default-First-Site-Name\DC1 via RPC
                 DSA object GUID: ce07ab44-222f-4882-b4f5-ed382f6b2047
                 Last attempt @ Thu Dec 5 17:24:10 2019 MSK was successful
                 0 consecutive failure(s).
                 Last success @ Thu Dec 5 17:24:10 2019 MSK
DC=ForestDnsZones,DC=samdom,DC=example,dc=com
         Default-First-Site-Name\DC1 via RPC
                 DSA object GUID: ce07ab44-222f-4882-b4f5-ed382f6b2047
                 Last attempt @ Thu Dec 5 17:24:10 2019 MSK was successful
                0 consecutive failure(s).
                 Last success @ Thu Dec 5 17:24:10 2019 MSK
==== KCC CONNECTION OBJECTS ====
Connection --
         Connection name: 49744c99-ca35-4811-af8f-73119e8b31f5
         Enabled : TRUE
         Server DNS name : DC1.windomain.le
         Server DN name : CN=NTDS Settings,CN=DC1,CN=Servers,CN=Default-First-Site-Name,CN=Sites,
CN=Configuration,DC=samdom,DC=example,dc=com
                TransportType: RPC
                 options: 0x00000001
Warning: No NC replicated for Connection!
```
:

ത

Warning: No NC replicated for Connection!

```
 Samba, .
```
. .

```
 , , , , .
```
<span id="page-6-0"></span>, ldapcmp, . . [samba-tool ldapcmp.](https://wiki.samba.org/index.php/Samba-tool_ldapcmp)

## Kerberos

Kerberos Kerberos, Windows AD ( administrator):

<span id="page-6-1"></span>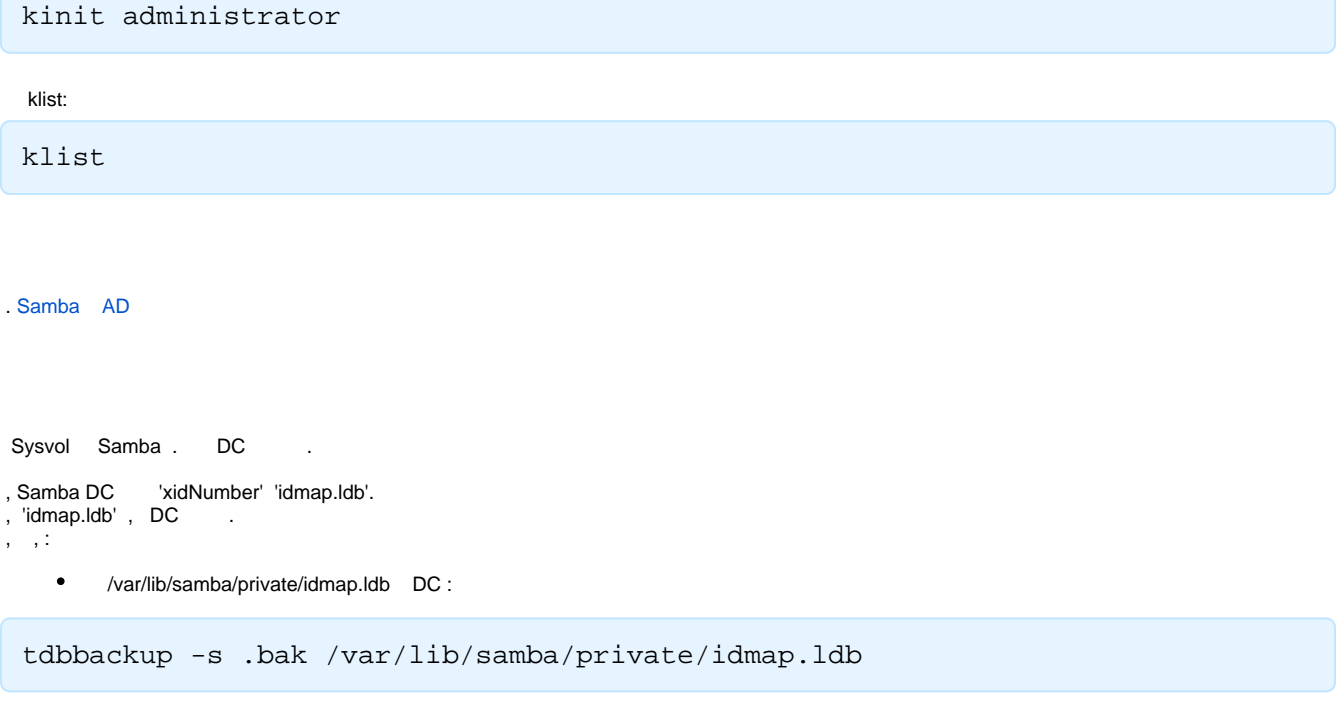

<span id="page-6-2"></span>/var/lib/samba/private/idmap.ldb.bak.

- $\bullet$ /var/lib/samba/private/ DC, , .bak, .
- $\bullet$ (ACL) Sysvol DC:

samba-tool ntacl sysvolreset

# Winbindd Samba AD DC

<span id="page-6-4"></span><span id="page-6-3"></span>. . [Winbindd Samba AD DC.](https://wiki.samba.org/index.php/Configuring_Winbindd_on_a_Samba_AD_DC)

. [Samba AD](https://wiki.astralinux.ru/pages/viewpage.action?pageId=27362929)

# <span id="page-6-5"></span>Sysvol

Samba [Sysvol.](https://wiki.samba.org/index.php/SysVol_replication_(DFS-R)) Sysvol.

<span id="page-7-0"></span> $\sim$ 

.

;

Samba;

BIND, BIND9\_DLZ